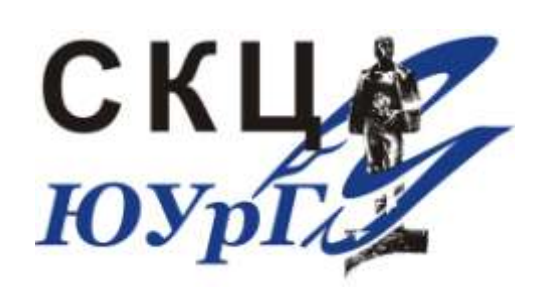

Зам. директора СКЦ П.С. Костенецкий

# **Программирование на вычислительном кластере**

**Семинар по суперкомпьютерному моделированию для профессорско-преподавательского состава ЮУрГУ**

#### План семинара

- Информация о кластере «СКИФ Урал»
- Подготовка программы на ПК
- Передача файлов на кластер
- Компиляция программ  $(C/C++/Fortran)$
- Постановка задачи в очередь
- Параметры заданий в очереди
- Система мониторинга кластера

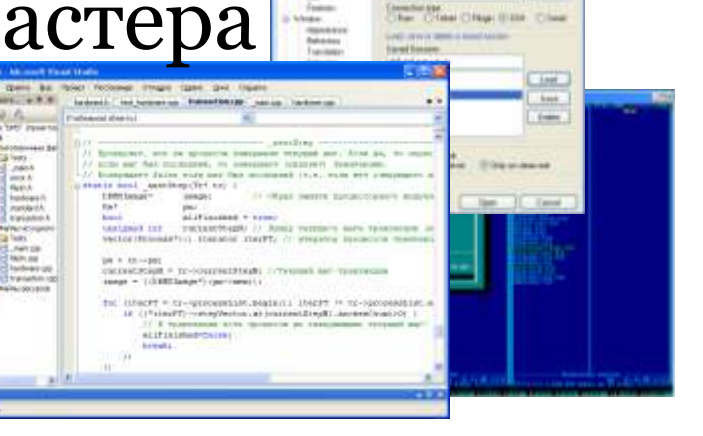

### Инструкции для пользователей

HTTP://supercomputer.susu.ru/users/instructions/

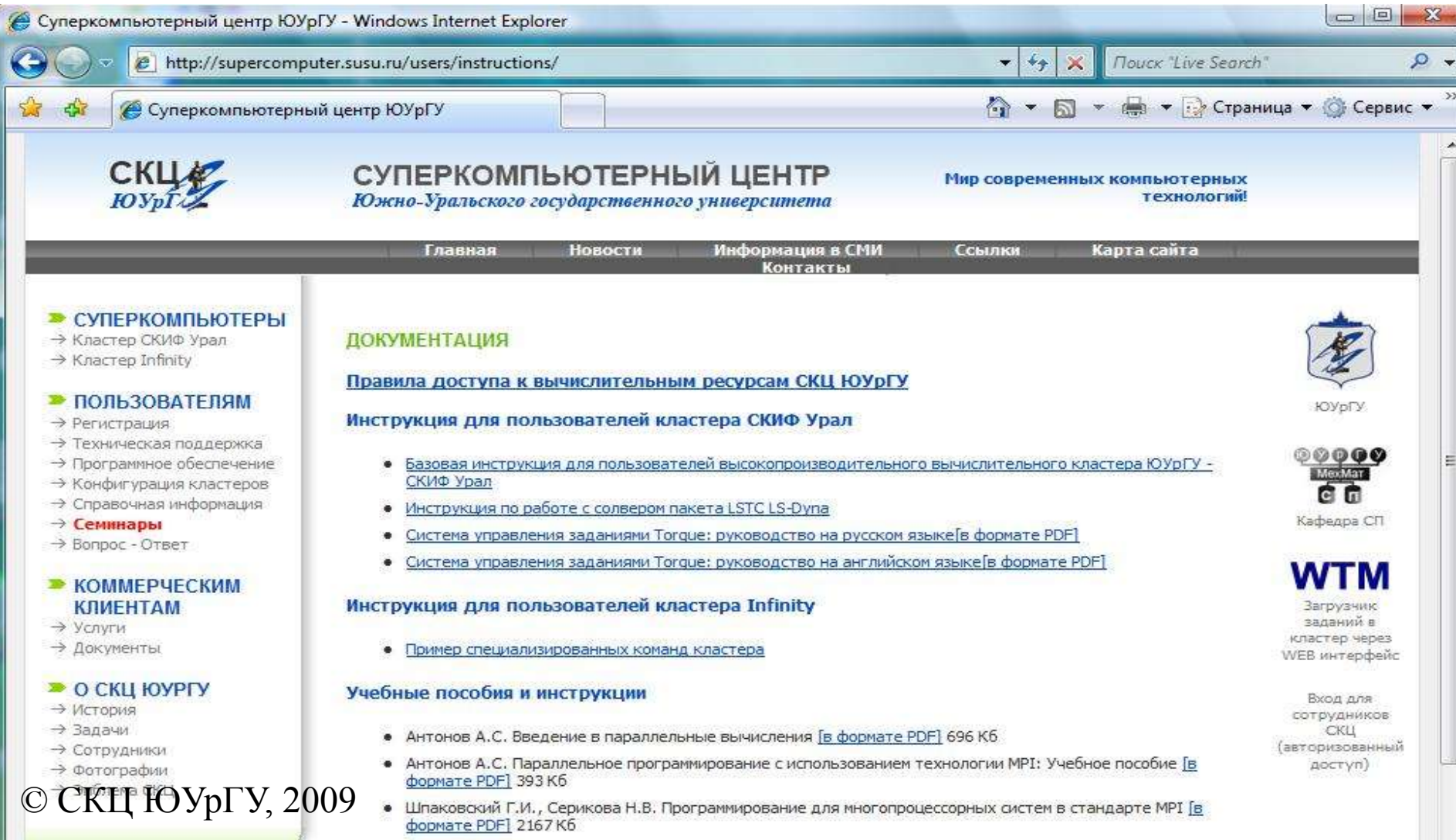

ma my katalog sa tanàna amin'ny fivondronan-kaominina amin'ny faritr'i Normalayera amin'ny fivondronan-kaominin

 $\frac{1}{2}$ 

Регистрация пользователей СКЦ

http://supercomputer.susu.ru/users/registration

▫ Служебная записка для регистрации ▫ Данные для регистрации

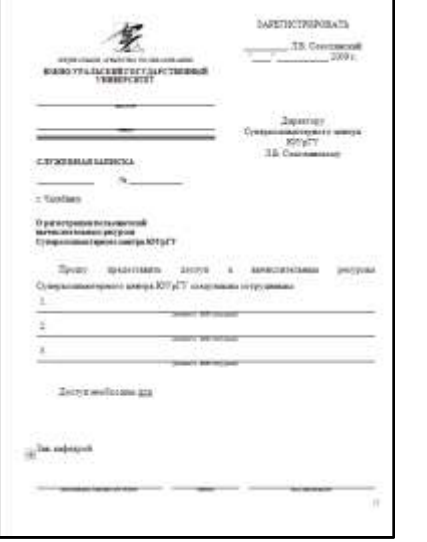

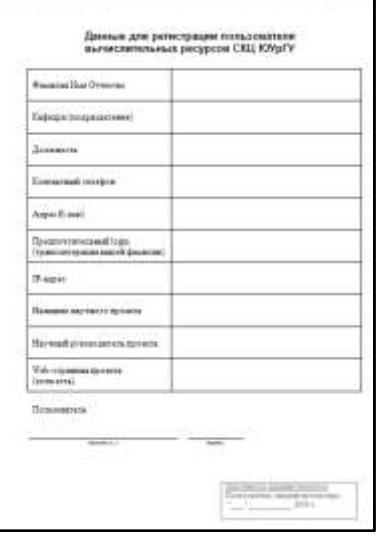

### Характеристики кластера СКИФ Урал

- Число вычислительных узлов/процессоров/ядер: **166/332/1328**
- Тип процессора: **Intel Xeon E5472 (4 ядра по 3.0 GHz)**
- Оперативная память: **1.33 TB**
- Дисковая память: **49.29 TB**
- Параллельная система хранения данных: **T-Platforms ReadyStorage – 20ТB**
- Тип системной сети: **InfiniBand (20 Gbit/s, макс. задержка 2 µs)**
- Тип управляющей сети: **Gigabit Ethernet**
- Сервисная сеть**: СКИФ ServNet**
- Пиковая производительность: **16 TFlops**
- Производительность на тесте Linpack: **12.2 TFlops**
- Операционная система:
	- **- SUSE Linux Enterprise Server 10**
	- **- Windows HPC Server 2008**
- Система бесперебойного электропитания: **APC Symmetra 160 kVA**

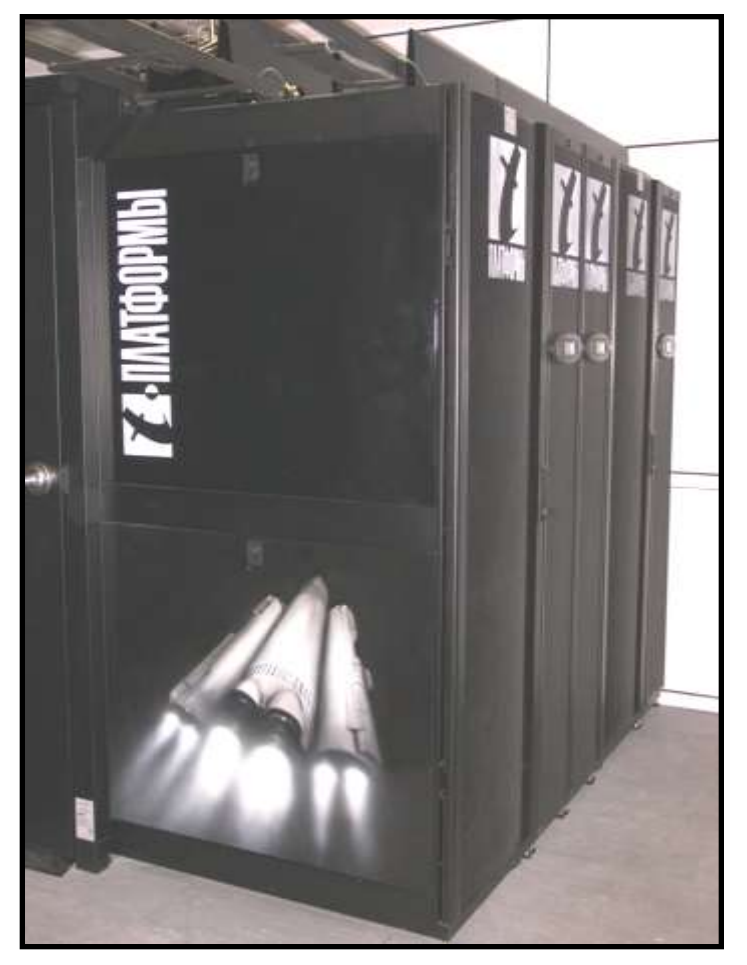

### Библиотеки MPI

Программирование для кластера производится с использованием интерфейс передачи сообщений **MPI** (Message Passing Interface).

MPI – программный интерфейс (API) для передачи информации, который позволяет обмениваться сообщениями между компьютерами, выполняющими одну задачу.

**MPICH и MPICH2** –базовые реализации стандарта MPI. **MVAPICH** – реализация с поддержкой InfiniBand. **OpenMPI** – новая реализация MPI со встроенной поддержкой разнообразного оборудования.

У узлов кластера нет общей памяти, поэтому для программирования используется MPI.

Запуск готового MPI-проекта в MS Visual Studio

7

Открываем «Мой компьютер» (через меню Пуск) Заходим на диск M:\

Находим в папку: «M:\Пример MPI\Перемножение матриц\»

Запускаем проект: «MATRIX»

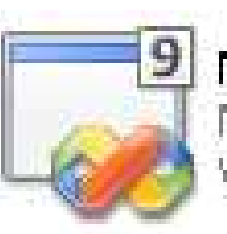

**MATRIX** 

Microsoft Visual Studio Solution Version: Visual Studio 2008

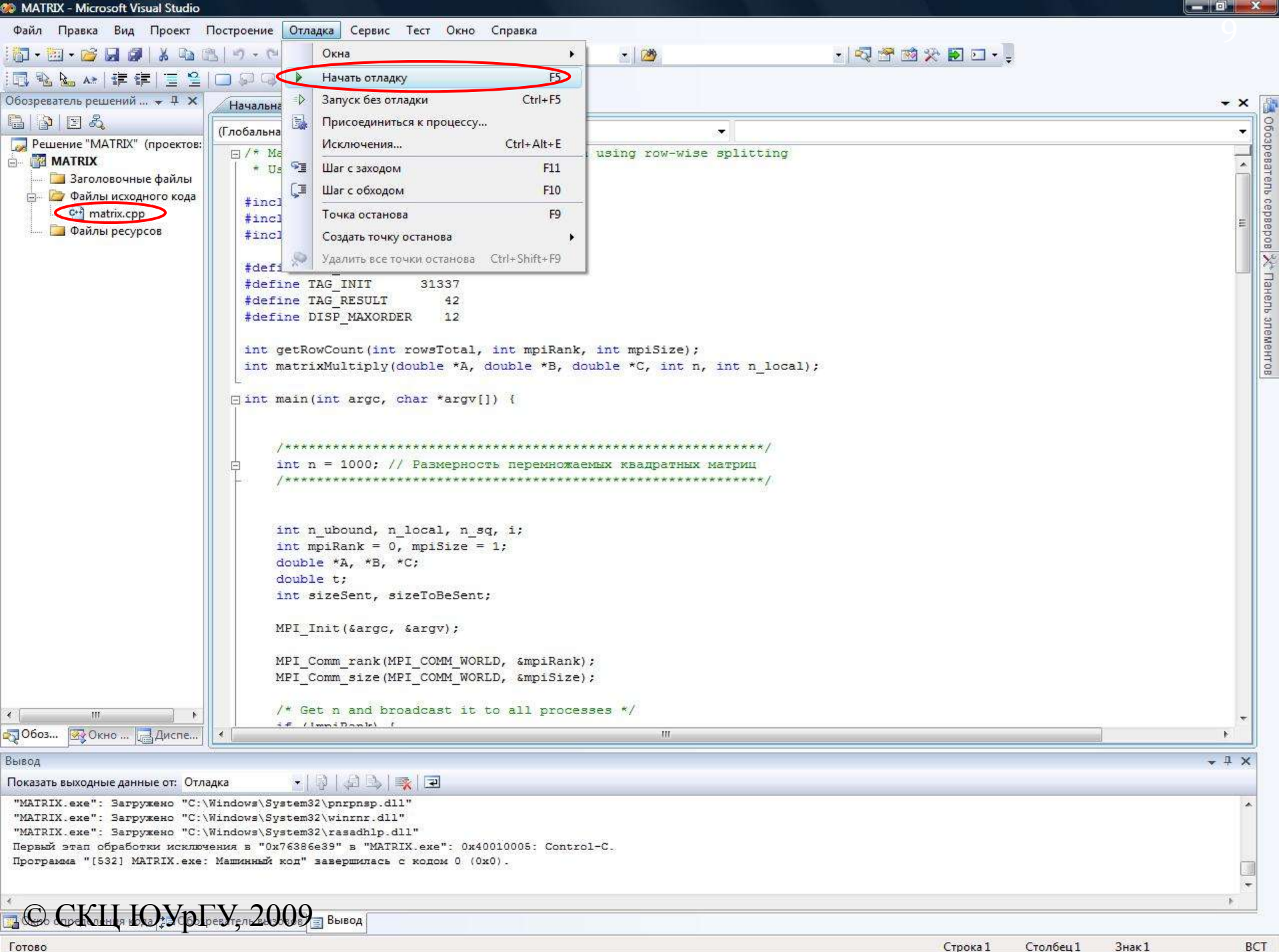

#### Параллельный алгоритм перемножения квадратных матриц

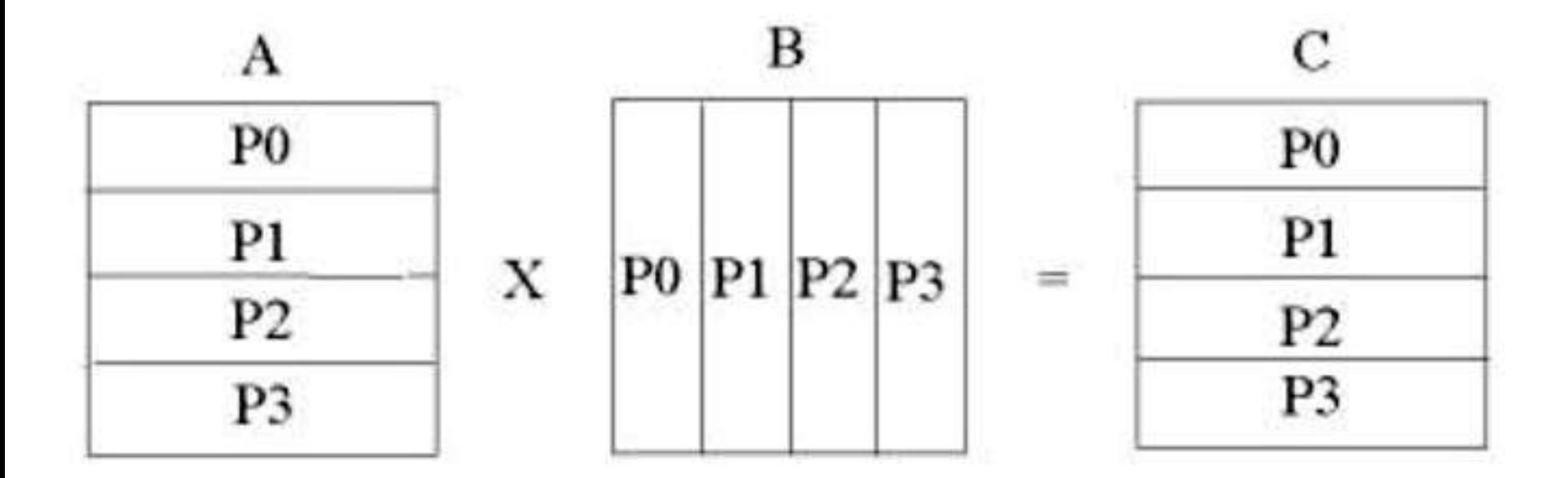

Распределение строк и столбцов матриц по процессорам.

© СКЦ ЮУрГУ, 2009

10

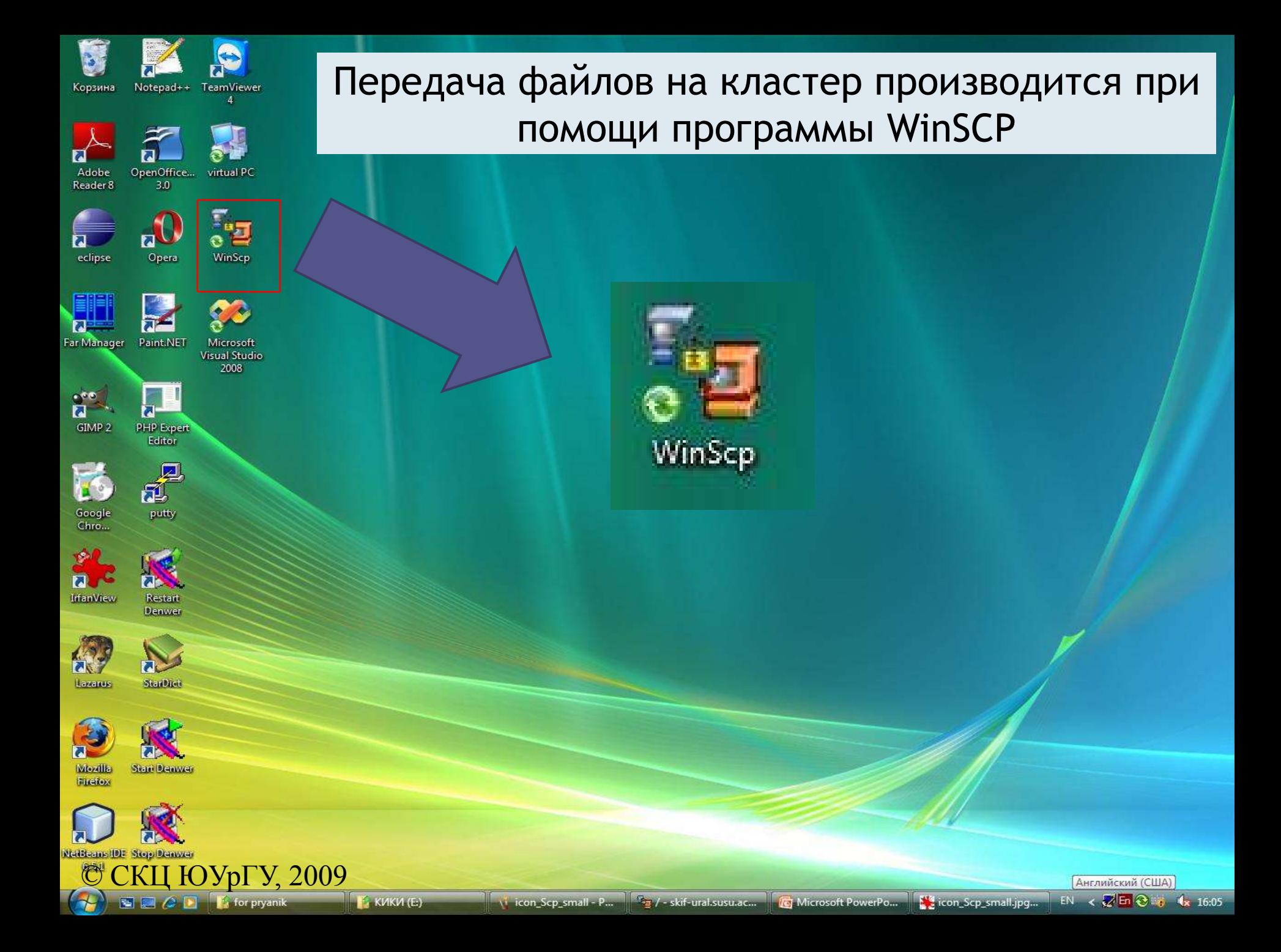

#### Передача файлов на кластер (и обратно) WinSCP

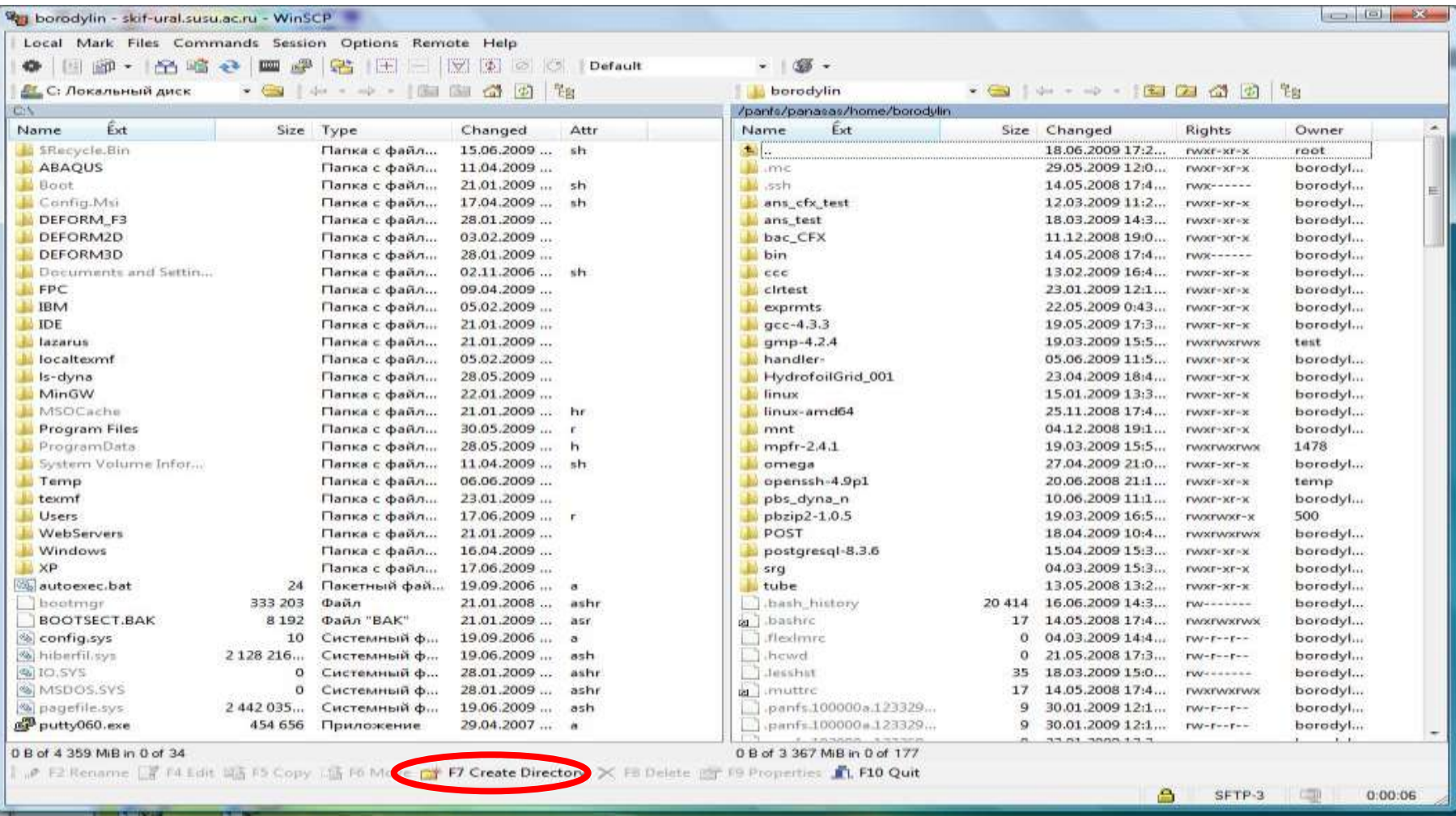

#### **Создайте в своей директории папку projects и скопируйте в нее файл matrix.c** © ИЗМИ: ЮУР ИФИ ПРИ Перемножение матриц \ex1\matrix.c

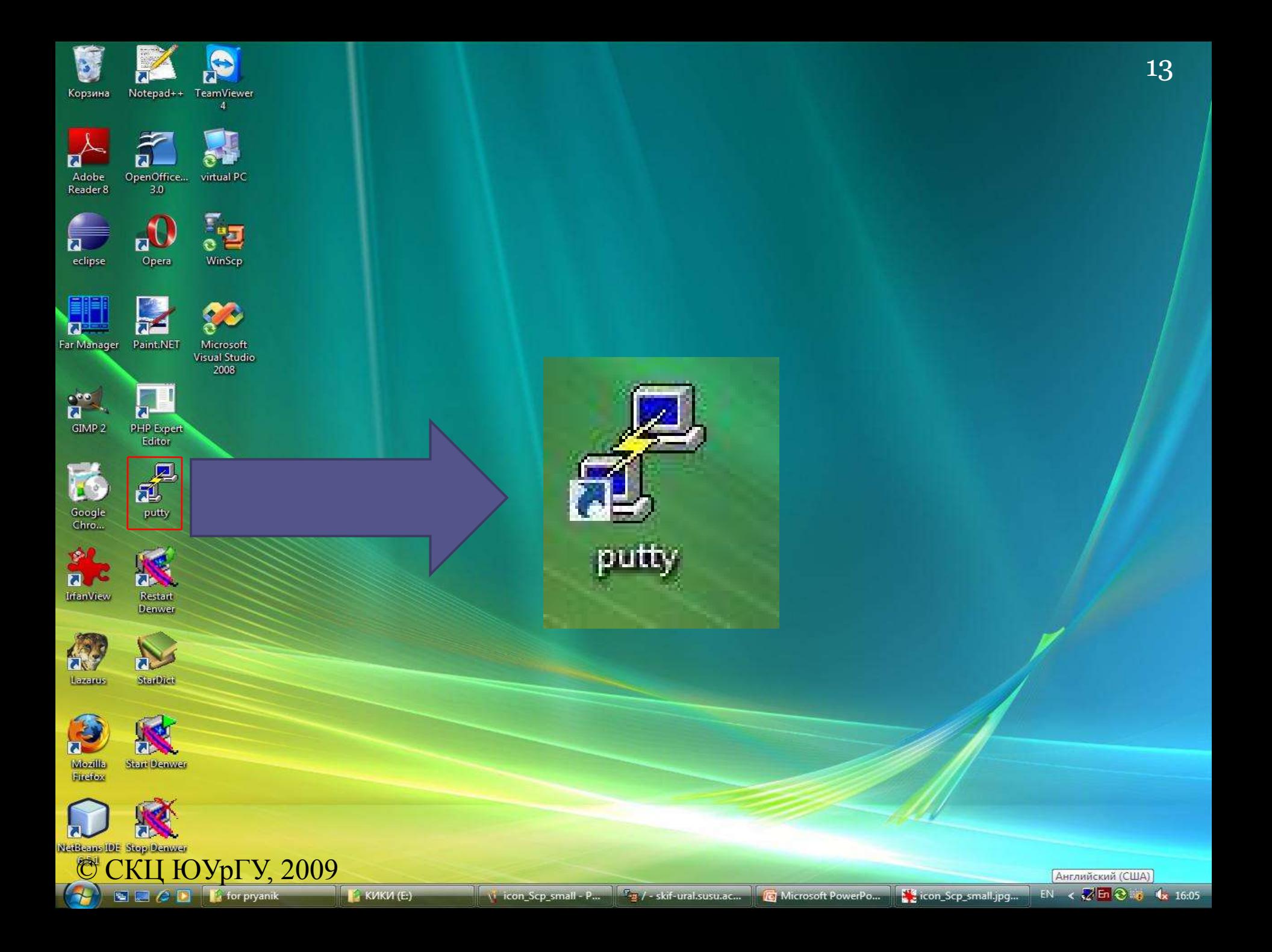

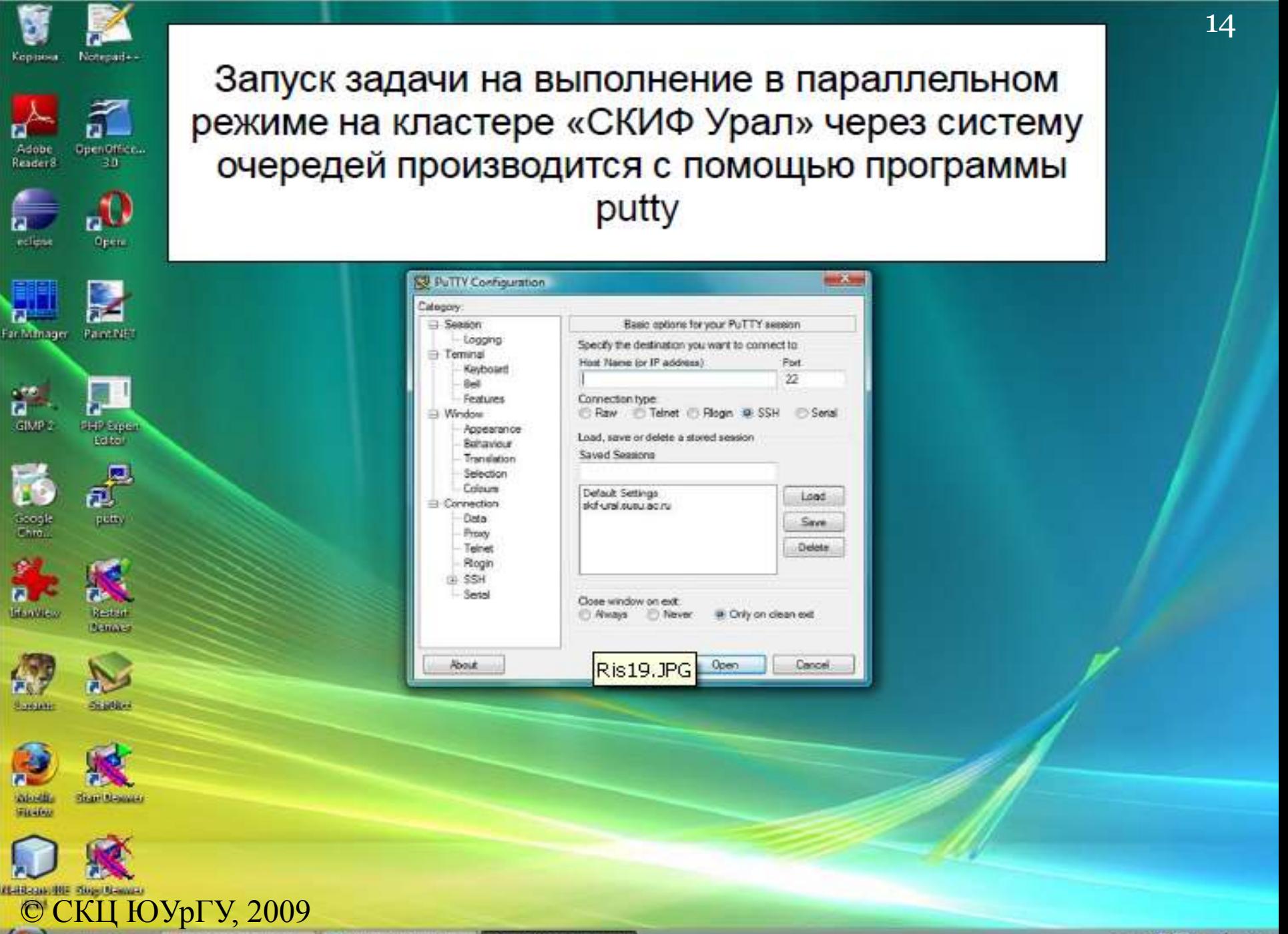

. . . . . .

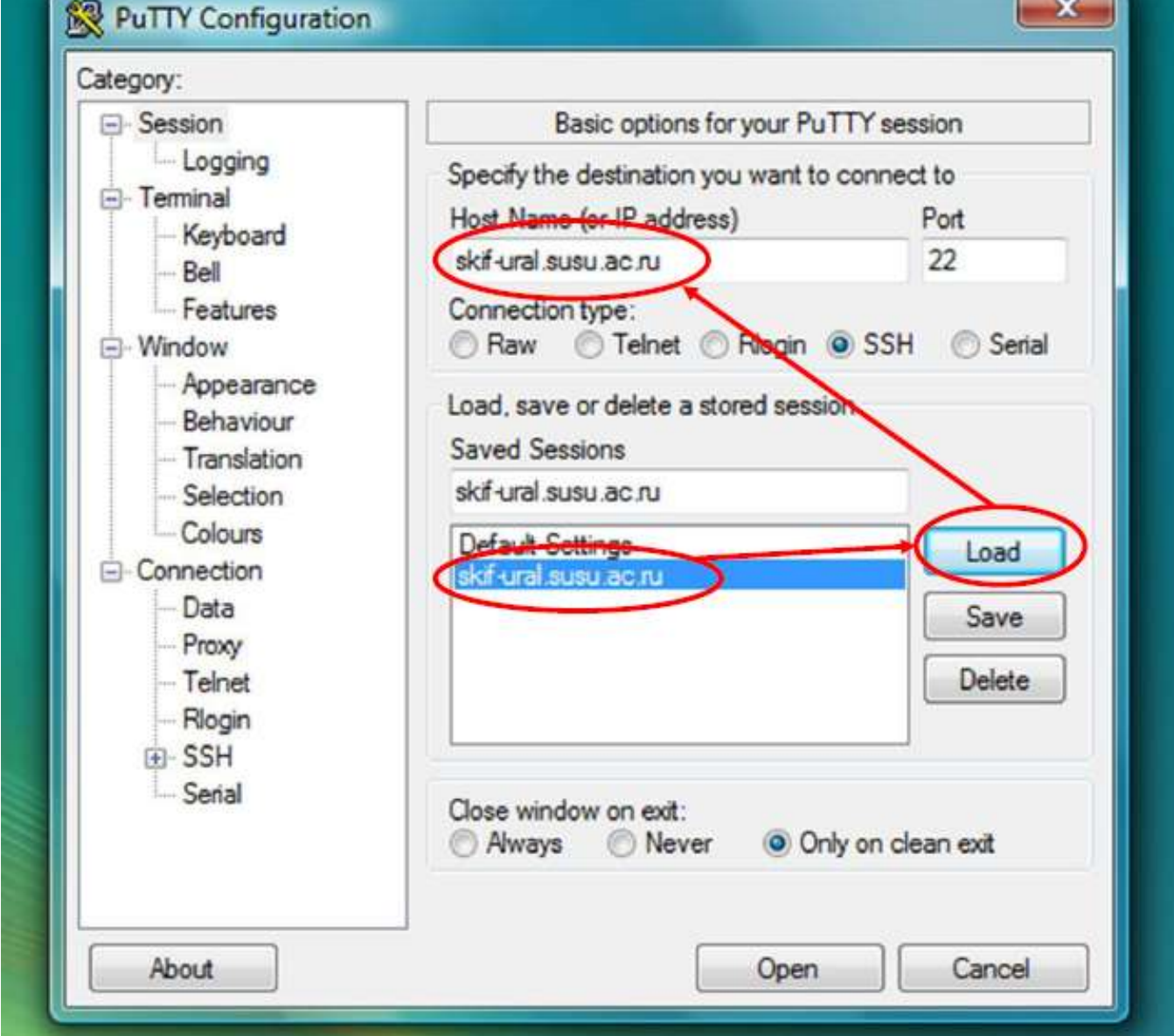

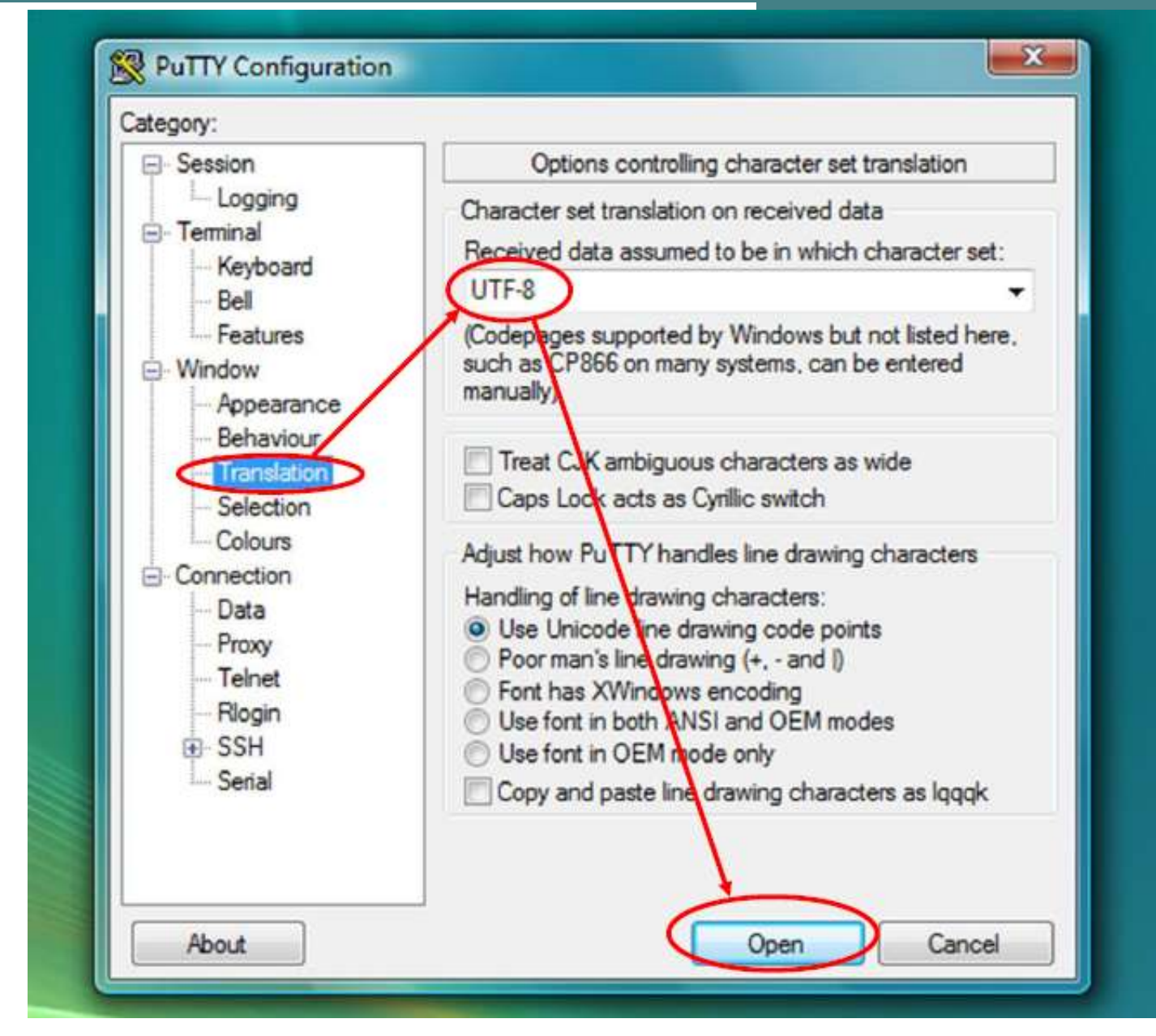

#### Подключение к вычислительному кластеру через удаленный терминальный доступ PuTTY

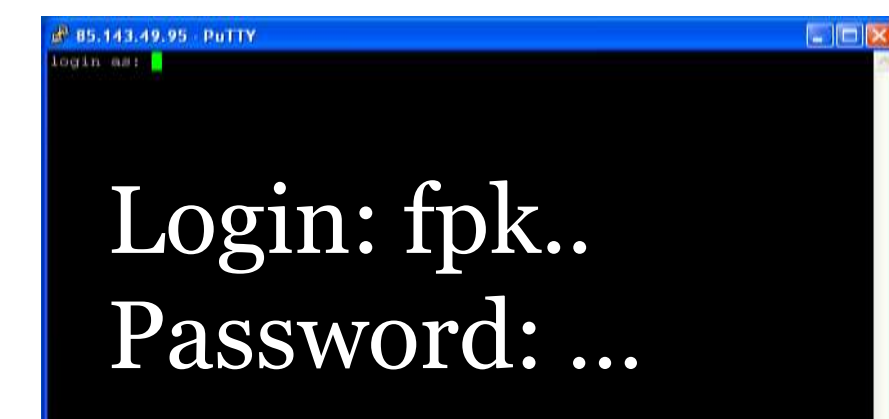

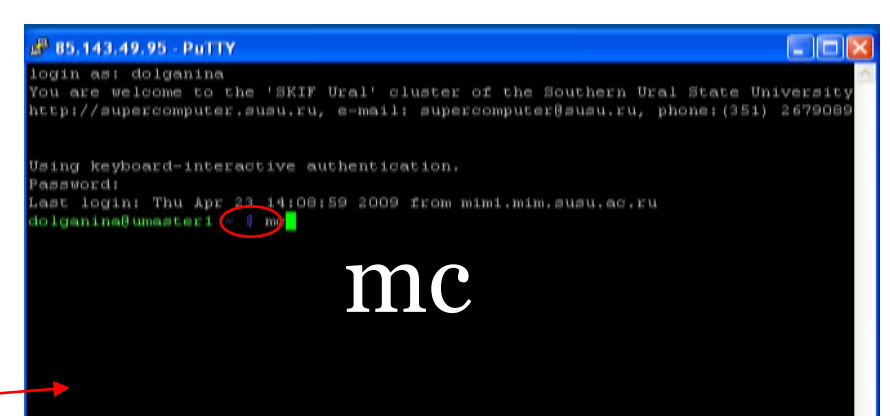

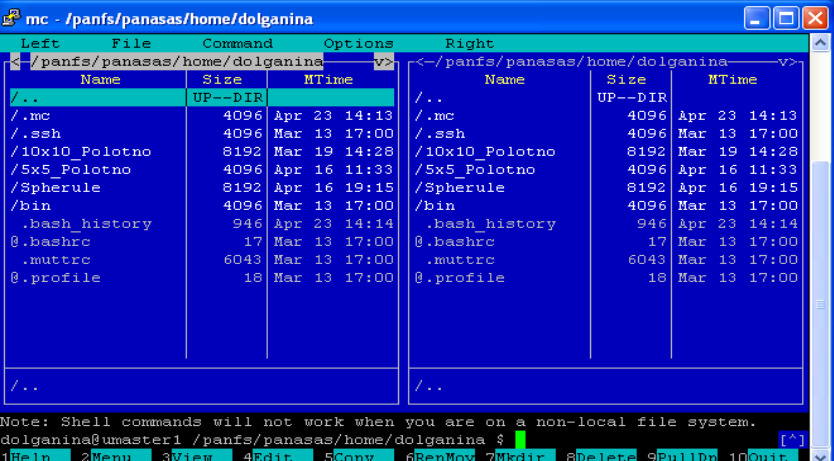

### mc (Midnight Comander)

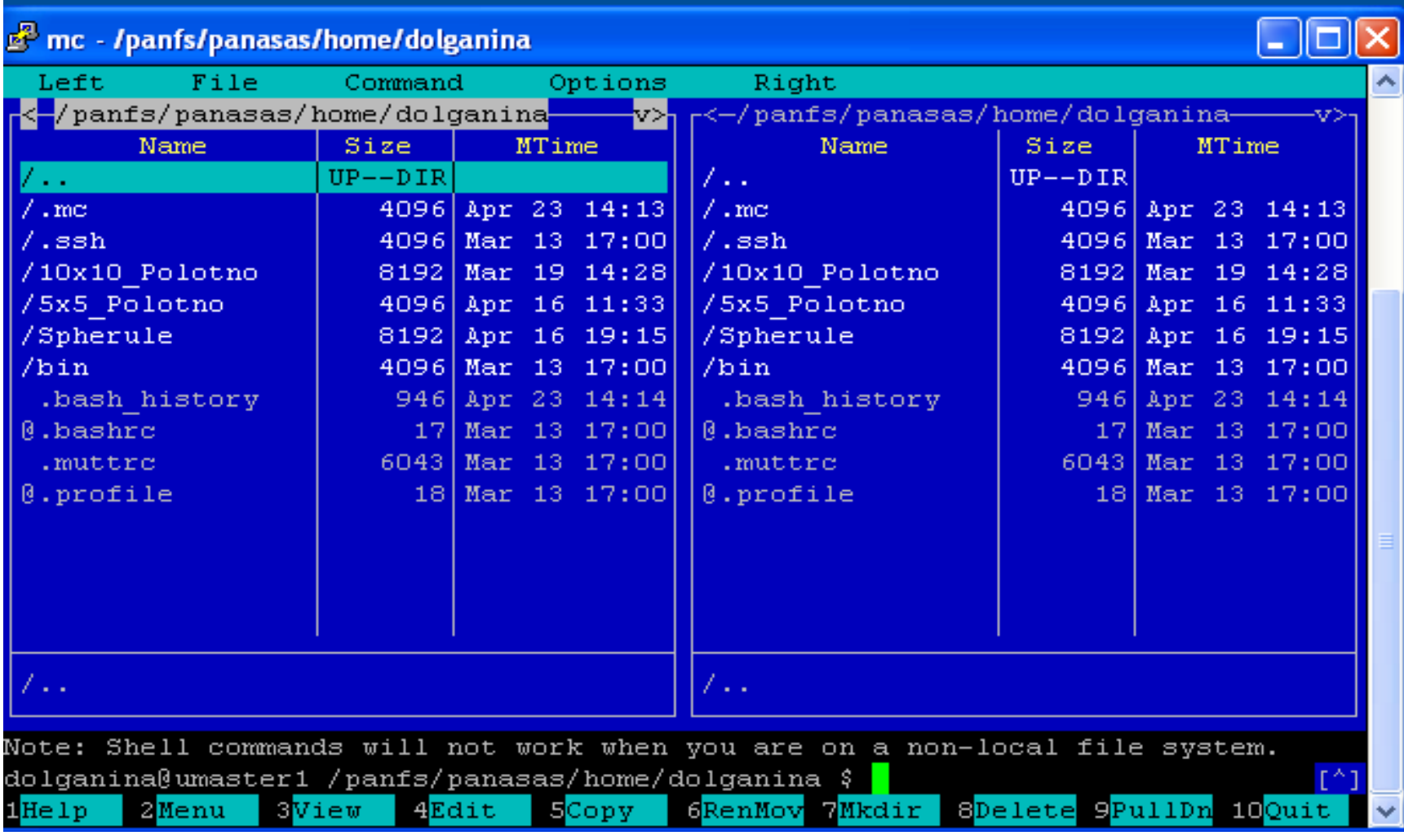

© СКЦ ЮУрГУ, 2009 Скрытие панелей: Ctrl+O

18

### Конвертация исходного кода из кодировки CP1251 в UTF8

## iconv -f cp1251 -t utf8 ./matrix.cpp > m.cpp

### Обратная конвертация

# iconv -f utf8 -t cp1251 ./m.cpp > m2.cpp

Перекодировка требуется для правильного отображения русских символов на кластере.

#### Компиляция программы на кластере

#### **mpiсс ./matrix.cpp -o ./matrix**

#### **mpif90 ./matrix.f -o ./matrix**

#### Процесс компиляции

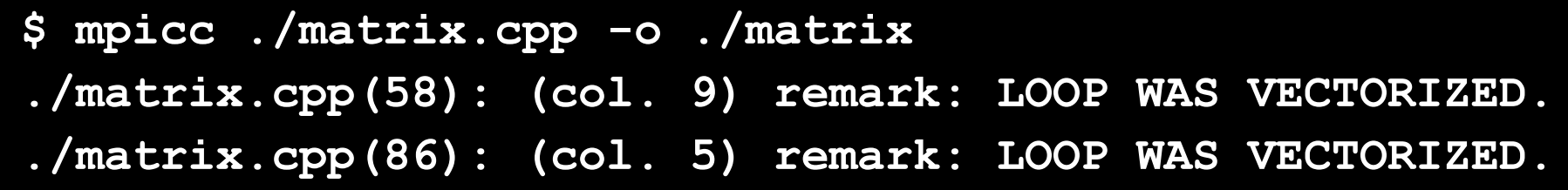

На кластере установлены оптимизирующие компиляторы Intel, позволяющие повысить производительность приложений за счет оптимизации кода для выполнения на процессорах Intel Xeon

В той же директории, где располагался исходный код программы, появился скомпилированный исполняемый файл matrix

#### Определение числа свободных узлов

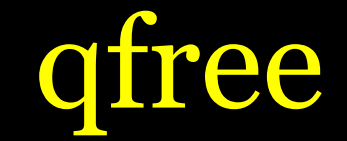

\$ qfree Free nodes: 21

То есть свободно: 21 узел \* 8 ядер = 168 вычислительных ядер

## Параметры команды **cl-run**

LS-Dyna:

cl-run -as dyna971 -np 80 mytestname i=./SAMPLE.k memory=400m memory2=20m

ANSYS Mechaical

cl-run -as ansys -np 15 testname \_test -i=test.log ANSYS CFX

cl-run -as cfx -np 15 testname -def ./test-file.def ABAQUS

cl-run -as abaqus -np 5 testname ws\_scr\_tennis.inp

MPI-приложения

cl-run -as mpi –np 120 testname ./program

**cl-run - - help**

© СКЦ ЮУрГУ, 2009

22

#### Запуск скомпилированного приложения на кластере

23

## cl-run -as mpi –np 16 test ./matrix

#### вычислительных узлах выполняется, какой командой запущена и т.д.). **qdel <номер задачи>** – удаление задачи из очереди

- информацией; **qstat -f <номер задачи>** – полная информация о задаче (на каких
- **qstat** список задач; **qstat -a** – список задач с расширенной

Состояние задач в очереди

### Управление выполнением задачи

Для просмотра текущего состояния задачи используется команда **qstat** :

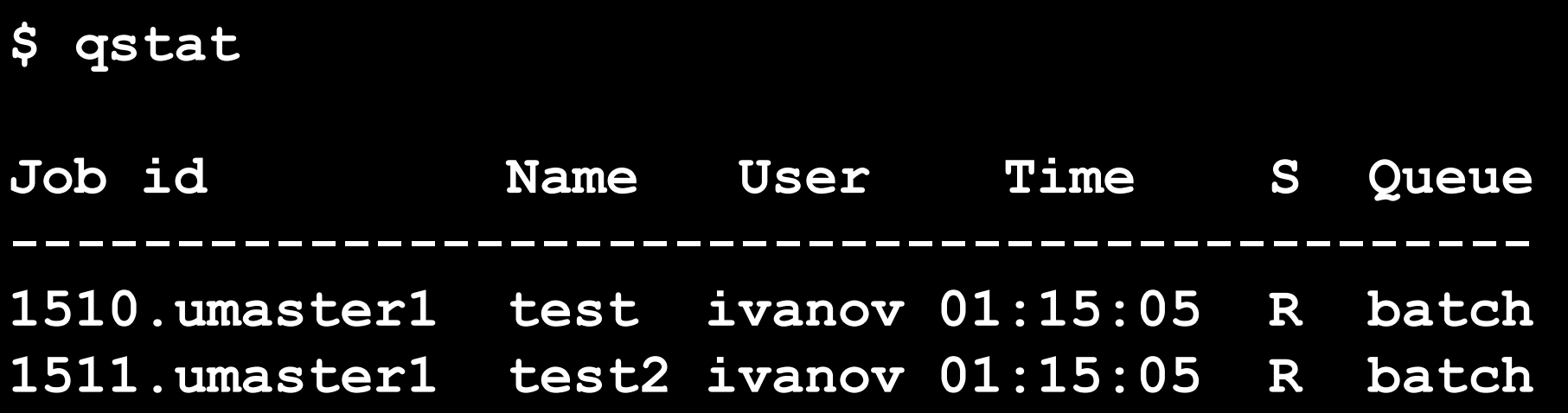

Статус задачи принимает следующие значения

- **R** задача выполняется
- **Q** задача в очереди
- **E** задача прервана (с ошибкой)
- **С** задача выполнена

Для удаления задачи используется команда qdel {номер задачи}.

**\$ qdel 1510**

Задания

Сравните время выполнения задачи на персональном компьютере и на разном числе ядер кластера.

Измените размерность матриц на кластере (режим редактирования в MC включается при нажатии клавиши F4).

После изменения исходного кода не забывайте перекомпилировать программу.

В каждом узле кластера 8 ядер, так что оптимально запускать приложение на числе ядер кратном 8 (8,16,24,32,40,…)

### Система мониторинга кластера http://skif-ural.susu.ac.ru/ganglia

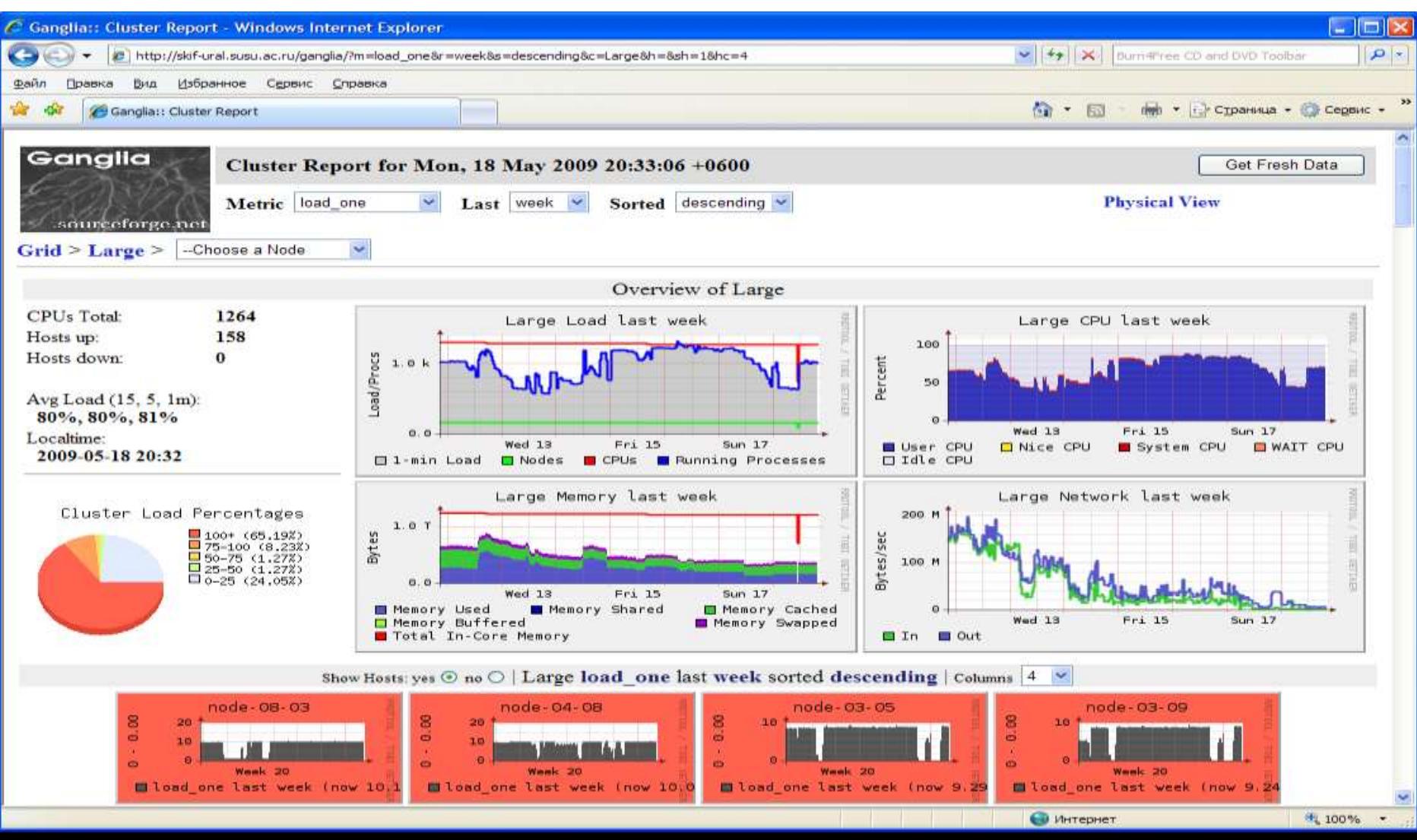

### Литература

- Суперкомпьютерный центр ЮУрГУ http://supercomputer.susu.ru
- Информационно-аналитический центр по параллельным вычислениям http://parallel.ru
	- *А.С. Антонов*. Параллельное программирование с использованием технологии MPI. М.: Учебное пособие, изд-во МГУ, 2004, 72 с.
	- *А.С. Антонов*. Введение в параллельные вычисления. М.: Методическое пособие, изд-во Физического факультета МГУ, 2002, 70 с.

28

### Спасибо за внимание!

29